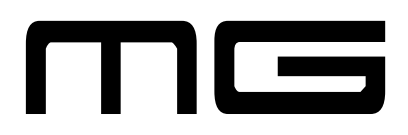

# MANUALE D'USO MODULO SALDANTE MS500 con T E R M O R E G O L A T O R E S E R I E T R 5 0 0 / T R 5 0 1

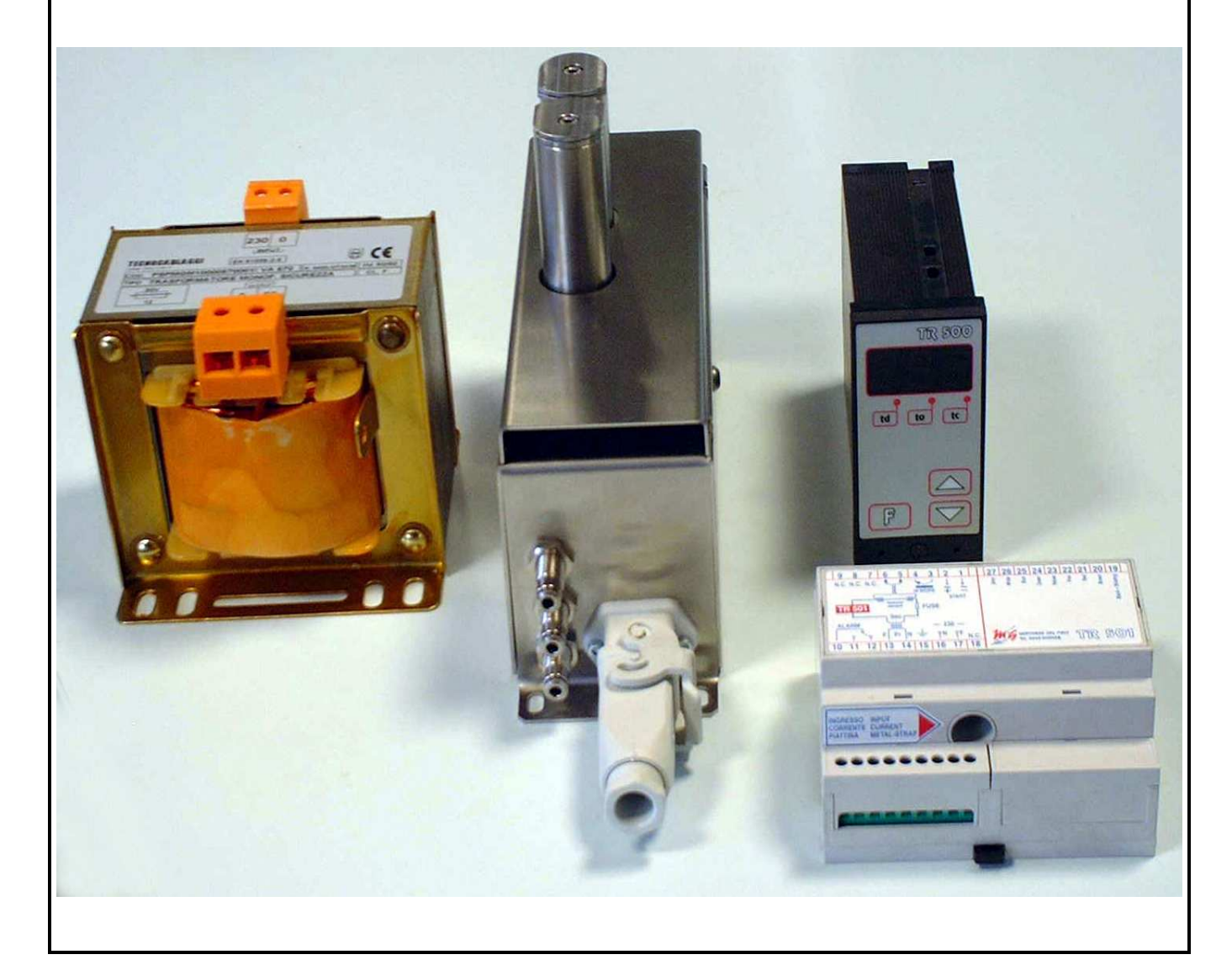

# GUIDA RAPIDA D'INSTALLAZIONE

# **AVVERTENZE**

Per avere sempre l'aria alla temperatura voluta, durante la sosta con i beccucci girati, mantenere sempre l'aria attiva attraverso gli ugelli e mantenere sempre a temperatura di saldatura le resistenze (segnale di START sempre attivo).

In presenza di ambienti molto caldi, è fatto obbligo mantenere areato il modulo MS500 (deve sempre aspirare aria fresca).

Posizionare l'interruttore posteriore nell'unità di controllo sempre su "TOSS".

# **E' FATTO OBBLIGO MANTENERE SEMPRE L'ARIA ATTIVA ATTRAVERSO GLI UGELLI QUANDO LE RESISTENZE SONO ATTIVE: LE RESISTENZE ATTIVE SENZA ARIA SI DANNEGGIANO IRREPARABILMENTE!!**

# **FASE D'INSTALLAZIONE**

Eseguiti tutti i collegamenti elettrici, collegare i tubi dell'aria compressa sul modulo MS500: attraverso un regolatore di pressione collegare nel raccordo numero 1 l'aria che andrà agli ugelli di saldatura (tale regolatore dovrà essere tarato a 0,5 atm. durante la fase di taratura e di massimo 3 atm. durante la fase di saldatura in normale funzionamento). Nei raccordi numero 2 e numero 3 collegare l'aria utilizzata per fare girare gli ugelli (massimo 3 atm.).

# **FASE DI TARATURA**

# **ASSICURARSI CHE IL MODULO MS500 SIA A TEMPERATURA AMBIENTE E CHE LA TEMPERATURA DI PRERISCALDO SIA IMPOSTATA A 30°.**

Attivare l'aria agli ugelli ad una pressione di 0,5 atm.

Dare tensione al sistema e attendere 5 secondi.

Premere contemporaneamente il pulsante "**F**" e il tasto freccia " $\bullet$ " finché sul display non sarà visualizzato, dopo qualche secondo, la scritta "**Tar**" (Taratura).

Rilasciare i due pulsanti: inizia così la fase di taratura automatica del modulo TR.

Dopo circa 4-5 minuti, il display potrà visualizzare due messaggi: la scritta "**PAE**" (Parametro di Amplificazione Errore) oppure un messaggio di errore.

In presenza del messaggio di errore, si dovranno invertire i fili il collegamento dal morsetto 5 al morsetto 6 e viceversa sul TR501 e quindi ripetere la fase di taratura, mentre se compare la scritta "**PAE**" si dovrà impostare il valore a 18 (default).

Confermare con il tasto "**F**".

Premere due volte il tasto "**F**" per uscira dalla fase di taratura.

A questo punto il modulo saldante MS500 ed il controllo TR sono pronti per funzionare.

#### **INDICE GENERALE**

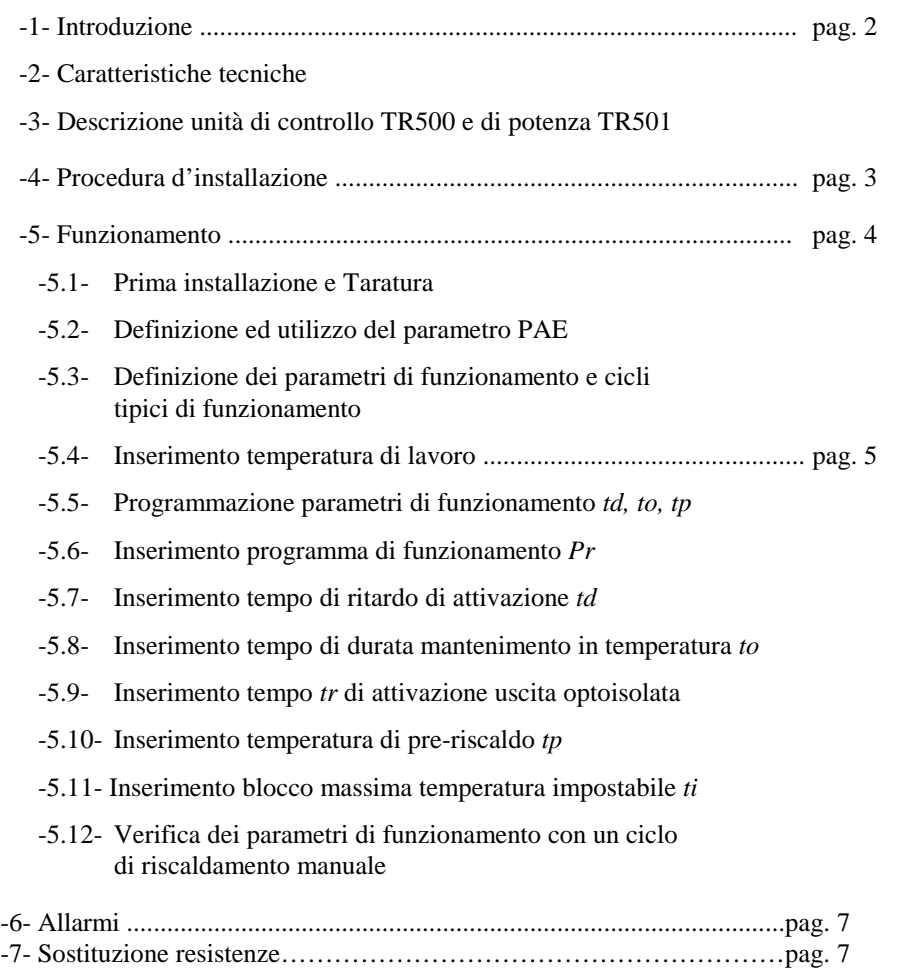

# **ATTENZIONE: Nell'utilizzo dello strumento, seguire attentamente le istruzioni riportate nel Manuale**

# **E' FATTO OBBLIGO MANTENERE SEMPRE L'ARIA ATTIVA ATTRAVERSO GLI UGELLI QUANDO LE RESISTENZE SONO ATTIVE: LE RESISTENZE ATTIVE SENZA ARIA SI DANNEGGIANO IRREPARABILMENTE!!**

-\*- Evitare di installare l'apparecchiatura nelle immediate vicinanze di gruppi ad alta potenza, relè, motori etc.

- -\*- L'apparecchiatura NON è dotata di interuttore ON/OFF, quindi si accende appena viene collegata l'alimentazione. L'alimentazione dovrà avere un'adeguato protezione contro eventuali cortocircuiti o anomalie dell'apparecchiatura.. Effettuare i collegamenti usando tipi di cavo con sezioni adeguate ai limiti di tensione e corrente specificati nel Manuale.
- -\*- Controllare che l'impianto abbia un buon collegamento di terra.
- -\*- Controllare e verificare l'impostazione dei parametri di funzionamento prima dell'uso, per evitare possibili danni a persone o a cose.
- -\*- La tensione di alimentazione è riportata sull'etichetta del modulo TR501.
- -\*- Usare il cavo dato in dotazione per il collegamento tra le due apparecchiature: fare attenzione ai colori dei fili nella connessione sulla morsettiera del modulo TR501.
- -\*- Non utilizzare l'apparecchiatura in ambienti con atmosfera pericolosa (infiammabile o esplosiva).

### **- 1 - INTRODUZIONE**

Il modulo saldante MS500 si propone come un valido strumento per la regolazione della temperatura di flussi di aria, senza l'ausilio di sensori esterni. Sfruttando la caratteristica tensione-corrente dell'elemento riscaldante, il TR riesce a regolare e a mantenere la temperatura impostata anche in condizioni di forti dispersioni termiche, ottenendo così considerevoli vantaggi rispetto ad altri metodi tradizionalmente usati.

Tramite il modulo TR500, dotato di display e pulsanti, si possono inserire tutti i parametri di funzionamento, mentre il modulo TR501, ad esso collegato, controlla ad ogni istante la parte riscaldante. *Estrema facilità d'uso*, *alta funzionalità* e *ingombri minimi* fanno di questo sistema il punto forte per il controllo dei processi di termosaldatura.

### **-2 - CARATTERISTICHE TECNICHE**

Alimentazione 230 Vca. Frequenza 50 / 60 Hz. Campo regolazione temperatura  $30^{\circ}$ C ÷  $500^{\circ}$ C. Temperatura di lavoro ambiente TR da 0 °C a 50 °C. Temperatura di lavoro ambiente MS500 da 0 °C a 50 °C. Pressione massima ugelli di saldatura 3 atm.

#### **- 3 - DESCRIZIONE UNITA' DI CONTROLLO TR500 E DI POTENZA TR501**

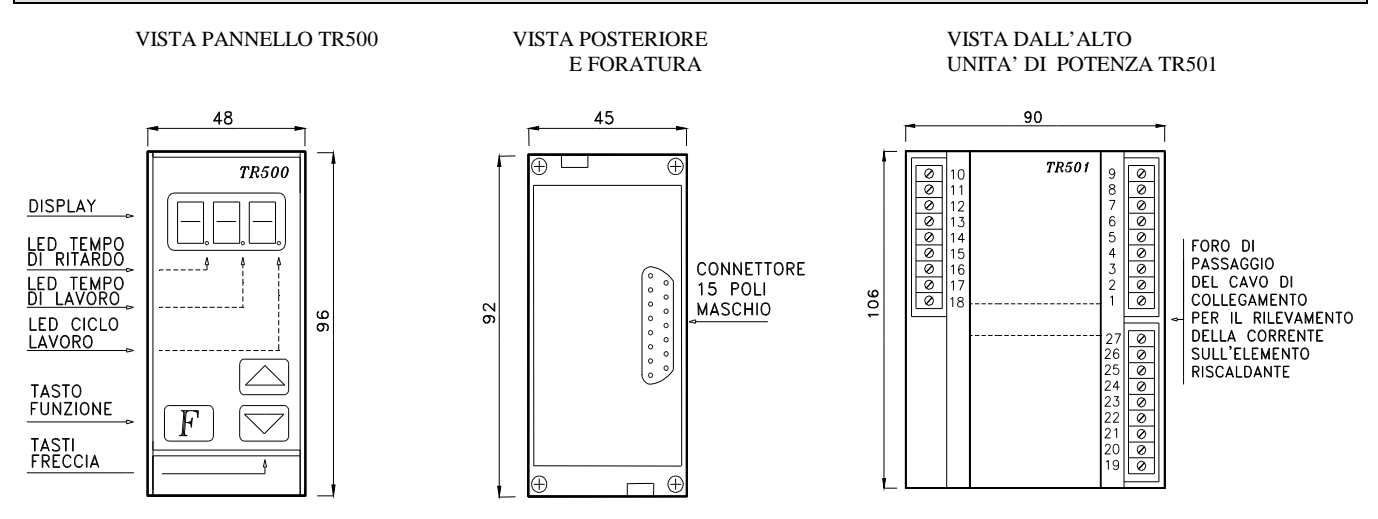

Unità di controllo TR500 a pannello da incasso a norma DIN 43700, materiale NORYL UL 94 V-O autoestinguente, misure 48 x 96 x 118.Unità di potenza TR501 su contenitore agganciabile su guida Din EN 50022 secondo norme DIN 43880, materiale NORYL UL 94 V-O autoestinguente, misure 106 x 90 x 69 (6 moduli).Collegamento dall'unità di controllo all'unità di potenza con cavo schermato 9 vie x 0.22, con connettore 15 poli a vaschetta femmina.

#### **-4 - PROCEDURA D'INSTALLAZIONE**

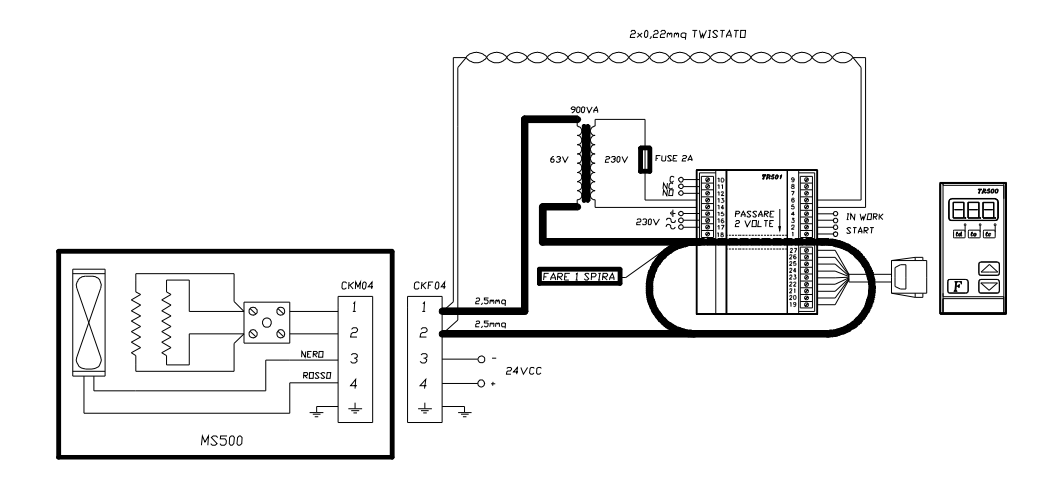

Collegare i 24 Volt continui sul connettore del modulo MS500.

Inserire e fissare, tramite le due viti, il connettore a 15 vie femmina sull'unità di controllo TR500. Collegare l'altra estremità del cavo nella morsettiera dell'unità di potenza TR501 come da schema qui sotto riportato:

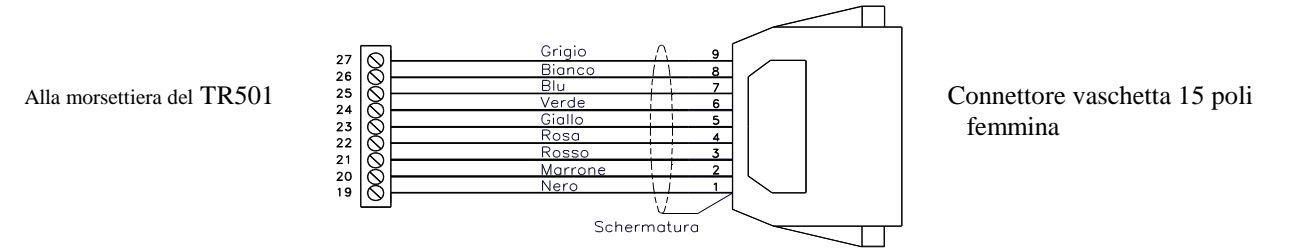

#### **N.B: Attenzione a noninvertire i collegamenti !!**

Nell'unità TR501, ai morsetti d'ingresso 1 e 2, dovrà essere applicato il segnale di avvio ciclo saldatura (START). Tale segnale potrà avere una tensione compresa tra i 12Vac e i 24Vac oppure da 12Vcc a 30Vcc applicando il positivo al morsetto 2 e il negativo al morsetto 1, con un assorbimento di corrente pari a circa 10 mA.

Ai morsetti 3 e 4, è presente un'uscita optoisolata di segnalazione di fine ciclo operativo (IN WORK): tale fotoaccoppiatore viene chiuso durante l'intero ciclo di saldatura, per ritornare interdetto a ciclo terminato e può essere configurato esternamente NPN oppure PNP, con una corrente massima che non deve superare i 50 mA. e 24 Vcc. . Nel collegamento fare attenzione alla polarità del collettore (morsetto 3) ed emettitore (morsetto 4).

Ai capi dell'elemento riscaldante collegare una treccia di due fili (twist-wires), sezione 0,22÷0,50 mmq.: questi due fili dovranno essere collegati rispettivamente ai morsetti 5 e 6.

Per la segnalazione di una qualsiasi anomalia (vedi capitolo 8), usare i contatti N-C oppure N-O, rispettivamente collegati ai morsetti 10-11 e 10-12 (corrente massima di 5 Amp. a 24 Vca).

Collegare al morsetto 13 un fusibile di protezione del valore di 6,3 Amp. L'uscita del fusibile e il morsetto 14 collegarli al primario del trasformatore di potenza usando cavi con sezione minima di 1,5 mmq.,

Usando cavi di sezione adeguata alla corrente Is calcolata, collegare l'uscita del secondario all'elemento riscaldante. L'altra uscita del trasformatore farla passare attraverso il foro centrale dell'unità TR501 (vedi sezione 7.6) e poi collegarlo all'altra estremità dell'elemento riscaldante.

La terra collegarla al morsetto 15.

Collegare la tensione di alimentazione ai morsetti 16 e 17.

#### **-5 - FUNZIONAMENTO**

*IMPORTANTE: l'operazione di taratura automatica dovrà essere fatta con una temperatura dell'elemento riscaldante di circa 18*÷*25 °C (temperatura ambiente) e con aria nei beccucci di saldatura (da 0,5 atm. a 1 atm.). Durante questa procedura il modulo MS500 verrà sottoposto a dei test di riscaldamento, quindi è molto importante che niente possa andare a variare la sua temperatura. Ogni volta che verrà sostituito il modulo MS500, la procedura di taratura qui descritta dovrà essere ripetuta. Durante tutta la fase di prima accensione e di taratura, il termoregolatore TR potrà incontrare eventuali anomalie riportando i codici d'errore sul display. Leggere attentamente la sezione "Allarmi" e, una volta risolto l'eventuale problema, ripetere la procedura dal punto 5.1 .* 

#### **-5.1- Prima installazione e Taratura**

Far passare aria nei beccucci di saldatura (da 0,5 atm. a 1 atm.): una volta alimentato il TR, sul display del modulo TR500 verrà visualizzata la scritta "**Ini**" (Inizializzazione): dopo qualche secondo, verranno visualizzati dei codici casuali .

A questo punto premere contemporaneamente il tasto "**F**" e il tasto freccia "▼" finchè sul DISPLAY non verrà visualizzato, dopo qualche secondo, la scritta "**Tar**" (Taratura).

Rilasciare i due pulsanti: inizia così la fase di taratura automatica tra il modulo TR e l'elemento riscaldante.

Dopo circa 4-5 minuti, il DISPLAY visualizzarà la scritta "**PAE**" (Parametro di Amplificazione Errore) e successivamente il valore impostato: per default tale valore è fissato a 15. Confermare tale valore premendo il tasto "**F**" (in seguito verrà analizzata la funzionalità di tale parametro).

La fase di taratura è quindi terminata e il display visualizzerà la temperatura di lavoro, impostata per default a 250 °C.

#### **-5.2- Definizione ed utilizzo del parametro PAE**

Il parametro di amplificazione errore PAE è stato introdotto nel caso in cui si voglia ottenere una precisione di temperatura di lavoro maggiormente costante. Il valore impostato 18 è stato calcolato per ottenere sia una buona rapidità di riscaldamento e sia una buona precisione di temperatura di lavoro. Un valore PAE piu' alto (massimo 39), ridurrà il tempo di riscaldamento per portarsi in temperatura, ma otterremo una lieve imprecisione nel mantenimento della stessa di qualche grado. Impostando un valore inferiore invece, otterremo un leggero aumento nel tempo di riscaldamento, ma con una piu' alta precisione nella stabilità della temperatura di lavoro.

#### **-5.3- Definizione dei parametri di funzionamento e cicli tipici di funzionamento**

I parametri configurabili dall'utilizzatore permettono di modificare il modo operarativo del TR.

- **Pr** = numero programma.
- **td** = tempo di ritardo di attivazione dell'elemento riscaldante dopo il segnale di START.
- **to** = tempo di durata di mantenimento in temperatura di lavoro dell'elemento riscaldante.
- **tr** = tempo attivazione uscita optoisolatore.
- **tp** = temperatura di pre-riscaldo.
- **tl** = temperatuta di lavoro dell'elemento riscaldante.
- **ti =** temperatura massima raggiungibile.

In figura 1 è rappresentato un ciclo tipico di funzionamento del TR: dalla temperatura di pre-riscaldo *tp* impostata, dopo l'arrivo del fronte di salita del segnale di START, si ha l'abilitazione del fotoaccoppiatore di uscita.

Trascorso il tempo di ritardo *td* impostato, l'elemento riscaldante verrà portato alla temperatura di lavoro *tl* e qui mantenuto per il tempo *to* impostato. Allo scadere di tale tempo, la temperatura dell'elemento riscaldante scenderà nuovamente al valore della temperatura di pre-riscaldo impostata, mentre l'uscita optoisolata rimarrà in conduzione per il tempo impostato nel parametro *tr*: il ciclo di riscaldamento quindi è così terminato.

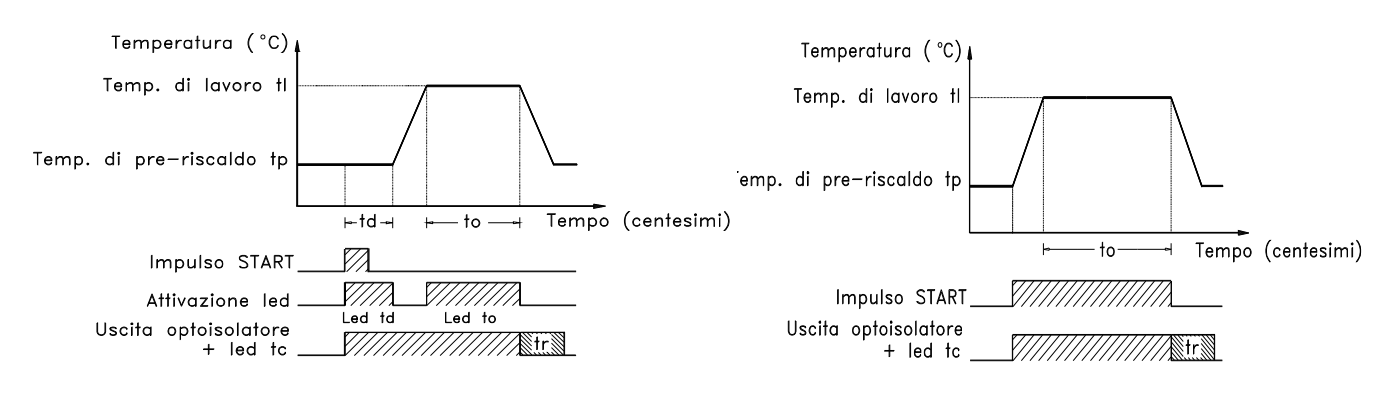

#### **figura 1 figura 2**

Nell'esempio di figura 1, il ciclo di riscaldamento era subordinato all'impostazione dei parametri *td* e *to*. Potrebbe risultare utile dover mantenere la temperatura di lavoro per tutta la durata del segnale di "START". Per avere un ciclo di saldatura come figura 2, i parametri tempo di ritardo *td* e tempo di durata *to* devono essere impostati a zero in fase di programmazione (*td*=0 centesimi e *td*=0 centesimi).

#### **-5.4- Inserimento temperatura di lavoro**

Ogni volta che il tasto "**F**" viene premuto, il display visualizzerà in sequenza la temperatura ambiente oppure la temperatura di lavoro. Per temperatura di lavoro s'intende la temperatura che l'elemento riscaldante dovrà raggiungere in presenza del segnale di "START".

Premere una volta il tasto "**F**" per visualizzare la temperatura di lavoro.

Tramite i tasti freccia " $\bullet$ " e " $\bullet$ " modificare il valore fino a raggiungere la temperatura desiderata. Se i tasti freccia vengono mantenuti premuti, si avrà una variazione del valore in modo piú veloce.

Ritornare nel modo di visualizzazione temperatura ambiente premendo il tasto "**F**".

#### **-5.5- Programmazione parametri di funzionamento (Pr,td, to,tr, tp)**

Nel sottomenú parametri di funzionamento, si possono impostare i parametri Pr,*tr*, *td*, *to* e *tp*. Per modificare tali valori, entrare in programmazione mantenendo premuto il tasto funzione "**F**" per 4 secondi.

#### **-5.6- Inserimento programma di funzionamento Pr**

Il Tr 500 ha la possibilità di memorizzare 9 programmi di funzionamento: ad ogni programma si possono memorizzare i parametri di tempo td, to, tr, il valore di temperatura di preriscaldo tp e il valore di temperatura di saldatura. Selezionare con i tasti freccia il programma da utilizzare, da Pr 0 a Pr 9.

Confermare il programma selezionato premendo il tasto funzione **"F"**.

#### **-5.7- Inserimento tempo di ritardo attivazione td**

Sul display apparirà la scritta "**td**" per un secondo, per poi visualizzare il valore impostato (per default 0 centesimi di secondo).

Tramite i tasti freccia " $\bullet$ " e " $\bullet$ " modificare il tempo di ritardo di attivazione dell'elemento riscaldante. Tale valore dovrà essere compreso tra un minimo di 0 ad un massimo di 239 centesimi di secondo.

Confermare il valore introdotto premendo il tasto funzione "**F**".

#### **-5.8- Inserimento tempo di durata mantenimento in temperatura to**

Il display ora visualizzerà la scritta "**to**", seguita dal valore impostato (per default 0 centesimi di secondo).

Tramite i tasti freccia " $\bullet$ " e " $\bullet$ " modificare il tempo di durata di mantenimento in temperatura di lavoro dell'elemento riscaldante. Tale valore dovrà essere compreso tra un minimo di 0 centesimi ad un massimo di 239 centesimi.

Confermare il valore introdotto premendo il tasto funzione "**F**".

#### **-5.9- Inserimento tempo attivazione uscita optoisolatore tr**

Il display ora visualizzerà la scritta "**tr**", seguita dal valore impostato (per default 0 centesimi di secondo).

Tramite i tasti freccia " $\bullet$ " e " $\bullet$ " modificare il tempo di attivazione dell'uscita optoisolatore dopo la fine del tempo di durata mantenimento in temperatura to.

Tale valore dovrà essere compreso tra un minimo di 0 centesimi ad un massimo di 239 centesimi.

Confermare il valore introdotto premendo il tasto funzione "**F**".

#### **-5.10- Inserimento temperatura di pre-riscaldo tp**

Il DISPLAY visualizzerà ora la scritta "**tp**", seguita dal valore impostato (per default 30 °C.).

Tramite i tasti freccia "<sup>\*</sup>" e "<sup>\*</sup>" modificare il valore della temperatura di pre-riscaldo dell'elemento riscaldante. Tale valore dovrà essere compreso tra un minimo di 130 °C. ad un massimo di 499°C. .

Confermare il valore introdotto premendo il tasto funzione "**F**".

La fase di programmazione parametri è così terminata: il display tornerà a visualizzare la temperatura di lavoro impostata.

#### **-5.11- Inserimento blocco massima temperatura impostabile ti**

Dopo aver premuto il tasto "**F**" per confermare la temperatura di pre-riscaldo, il display visualizzerà "**ti"** seguito dal valore impostato che viene visualizzato in decine di gradi, per default 50 (x10)= 500 gradi.

Tramite i tasti freccia modificare il valore che potrà variare tra 0 e 49 e che andrà a limitare, moltiplicato per 10, l'escursione della temperatura impostata. Confermare il valore introdotto premendo il tasto funzione "**F**".

#### **-5.12- Verifica dei parametri di funzionamento con un ciclo di riscaldamento manuale**

Per verificare il corretto funzionamento dei parametri impostati, è possibile attivare un ciclo di riscaldamento manuale: dal modo di visualizzazione temperatura di lavoro, premere il tasto "**F**" e passare al modo di visualizzazione temperatura piattina.

A questo punto, premendo il tasto freccia " $\triangleq$ ", si darà il via al ciclo di riscaldamento manuale (simulazione del segnale di "START").

Sul display sono indicati, tramite l'accensione di 3 led, le fasi di attivazione dei tempi di *td*, *to* e dell'intero ciclo di riscaldamento *tc* (led accesi = ciclo in corso / led spenti = ciclo terminato).

Una volta verificato il corretto funzionamento, il termoregolatore TR è pronto per essere messo in funzione.

#### **- 6 - ALLARMI**

Il termoregolatore TR è in grado di riconoscere tutta una serie di eventuali anomalie alla circuitazione elettrica ed elettronica, segnalando l'errore sia con la commutazione del relè di allarme e sia visualizzando un codice di errore sul display dell'unità TR500.

#### **Importante : Assicurarsi di aver tolto l'alimentazione di rete prima di intervenire !**

Di seguito vengono riportati i possibili codici di errore, con alcuni suggerimenti per risolverli, durante le fasi di installazione e funzionamento.

#### **--- Durante la fase di taratura ---**

#### **Sul display Anomalia**

**Er1** = Frequenza rete fuori range. Rimedio: la frequenza di rete è diversa dai 50/60 Hertz. Controllare tensione e frequenza di alimentazione.

- **Er2** = Tensione sul modulo MS500 non sufficiente. Rimedio: verificare i collegamenti.
- **Er3** = Corrente sul modulo MS500 non sufficiente. Rimedio: controllare i collegamenti del circuito. Infine, se tutto dovesse risultare corretto, invertire il collegamento dal morsetto 5 al morsetto 6 e viceversa e quindi ripetere la fase di taratura.

#### **--- Durante il normale funzionamento ---**

- **Er4** = Impossibile regolare la temperatura sul modulo MS500. Rimedio: il valore del parametro PAE introdotto è troppo basso. Alzare tale parametro.
- **Er5** = Mancanza di tensione sul modulo MS500. Rimedio: controllare i collegamenti del circuito, fusibile e funzionalità del trasformatore.
- **Er6** = Corrente sul modulo MS500 non sufficiente. Rimedio: controllare i collegamenti del circuito.
- **Er7** = Corrente sul modulo MS500 troppo elevata. Rimedio: ripetere la fase di taratura facendo attenzione che il modulo MS500 sia a temperatura ambiente; controllare la cablatura (possibili contatti verso terra).Controllare la presenza corretta della tensione di secondario del trasformatore.

#### **--- Durante la fase di accensione ---**

**Er8 =** Anomalia. Rimedio: ritornare l'apparecchiatura in sede.

**Er9 =** Anomalia.

Rimedio: ritornare l'apparecchiatura in sede.

# **APPENDICE**

Valida dalla versione 2.6 del software TR500

# **SEGNALAZIONE ERRORI FUNZIONAMENTO**

**Er1 Frequenza rete fuori dei limiti di funzionamento** 

Rimedio: la frequenza di rete è diversa dai 50/60 Hertz. Controllare tensione e frequenza di alimentazione.

- **Er2 Taratura fallita tensione fuori dei limiti del dispositivo**  Rimedio: il dimensionamento delle caratteristiche del trasformatore è errata
- **Er3 Taratura fallita corrente fuori dei limiti del dispositivo**  Rimedio: fare 2 giri nel loop di corrente oppure il dimensionamento delle caratteristiche del trasformatore è errata.

#### **Er4 Cortocircuito sull'elemento riscaldante**

- **Er5 Non c'e' tensione sufficiente sull'elemento riscaldante**  Rimedio: controllare i collegamenti del circuito, fusibile e funzionalità del trasformatore, TR501 guasto.
- **Er6 Non c'e' corrente sufficiente sull'elemento riscaldante**  Rimedio: piattina rotta oppure controllare i collegamenti del circuito a bassa tensione.
- **Er7 La corrente sull'elemento riscaldante e' troppo alta o è fuori fase.**

Durante la taratura:

collegamenti a piattina errati (invertire i collegamenti ai pin 5 e 6 del TR 501), oppure trasformatore non adatto. Durante il funzionamento normale:

nel caso di piattine collegate in serie o in parallelo, una delle due è in corto circuito oppure vi è una perdita di isolamento elettrico della piattina.

**Er8 Errore di accesso ai parametri in EEPROM** 

Segnalazione di guasto sul TR 500. Spedire l'apparecchiatura al costruttore per la riparazione.

#### **Er9 Circuitazione zero\_crossing non funzionante**

Segnalazione di guasto sul TR 500. Spedire l'apparecchiatura al costruttore per la riparazione.

**N.B. Da questa versione tutti gli errori possono essere visualizzati sia nel funzionamento normale che in taratura.** 

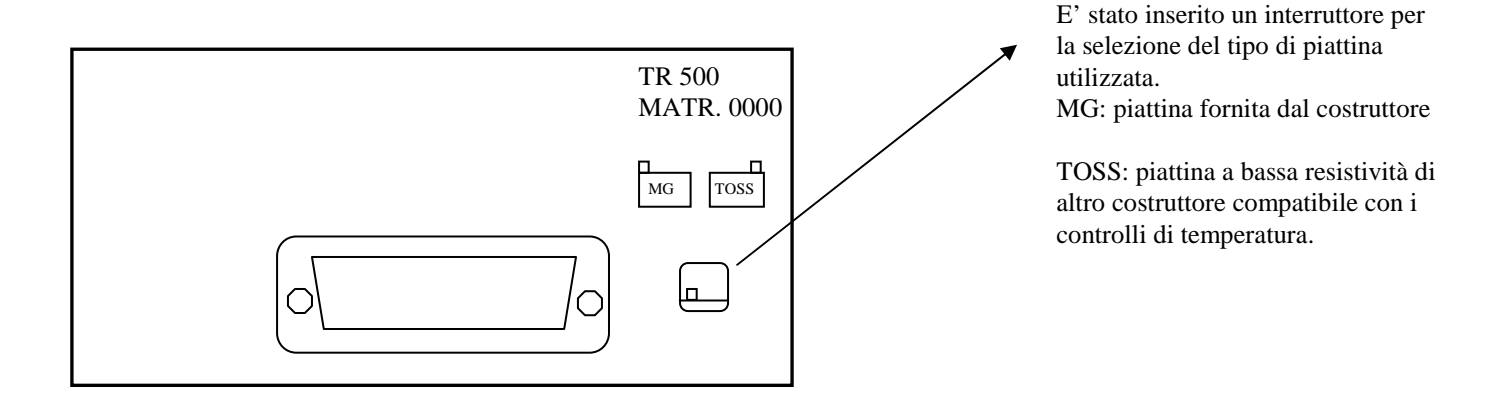